# **KUNBUS**

# EtherNet/IP\*

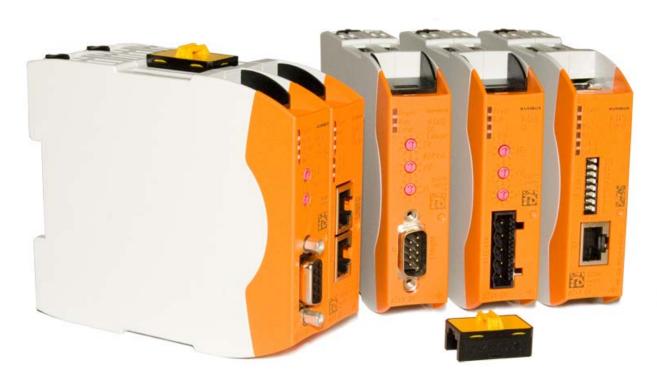

User Manual Gateway component for EtherNet/IP

# **Table of Contents**

| 1 | Ger  | neral Information                           | . 3 |
|---|------|---------------------------------------------|-----|
|   | 1.1  | Disclaimer                                  | 3   |
|   | 1.2  | Notes Regarding this User Manual            | 4   |
|   | 1.3  | Validity                                    | 4   |
|   | 1.4  | Limitation of Liability                     | 4   |
|   | 1.5  | Customer Service                            | 4   |
| 2 | Safe | e Use                                       | 5   |
|   | 2.1  | User                                        | 5   |
|   | 2.2  | Symbols                                     | 5   |
| 3 | Ove  | erview                                      | . 6 |
|   |      | Functionality                               |     |
|   |      | Control Elements                            |     |
|   | 3.3  | Status LEDs                                 | 11  |
| 4 | Inst | allation                                    | 12  |
|   | 4.1  | Preparations for Trouble-free Operation     | 12  |
|   | 4.2  | Requirements                                | 14  |
|   | 4.3  | Connecting Gateway Components               | 15  |
|   | 4.4  | Installing a Gateway in the Control Cabinet | 16  |
|   | 4.5  | Connecting a Power Supply                   | 17  |
|   | 4.6  | Connecting a Gateway to the Fieldbus        | 18  |
| 5 | Cor  | nfiguration                                 | 19  |
|   | 5.1  | Supported Size of the Process Data          | 19  |
|   | 5.2  | Address Assignment                          | 20  |
|   | 5.3  | Ethernet/IP Configuration                   | 21  |
|   | 5.4  | Configuration of Modbus TCP                 | 22  |
| 6 | Tec  | hnical Data2                                | 24  |
|   | 6.1  | Technical Data                              | 24  |

## 1 General Information

### 1.1 Disclaimer

© 2015 KUNBUS GmbH, Denkendorf (Germany)

The contents of this user manual have been prepared by KUNBUS GmbH with the utmost care. Due to technical development, KUNBUS GmbH reserves the right to change or replace the contents of this user manual without prior notice. You can always obtain the latest version of the user manual at our homepage: www.kunbus.de KUNBUS GmbH shall be liable exclusively to the extent specified in General Terms and Conditions (www.kunbus.de/agb.html).

The contents published in this user manual are protected by copyright. Any reproduction or use for the in-house requirements of the user is permitted. Reproduction or use for other purposes is not permitted without the express, written consent of KUNBUS GmbH. Contraventions shall result in compensation for damages.

#### **Trademark protection**

- KUNBUS is a registered trademark of KUNBUS GmbH
- Windows® and Microsoft® are registered trademarks of Microsoft Corp.

KUNBUS GmbH Heerweg 15 c 73770 Denkendorf Germany

www.kunbus.de

## 1.2 Notes Regarding this User Manual

This user manual provides important technical information that can enable you as a user to integrate the Gateways into your applications and systems efficiently, safely and conveniently. It is intended for trained, qualified personnel, whose sound knowledge in the field of electronic circuits and expertise in EtherNet/IP TM is assumed.

As an integral part of the module, the information provided here should be kept and made available to the user.

## 1.3 Validity

This document describes the application of the KUNBUS Gateway with the product number:

- PR100066, release 00

## 1.4 Limitation of Liability

Warranty and liability claims will lapse if:

- the product has been used incorrectly,
- damage is due to non-observance of the operating manual,
- damage is caused by inadequately qualified personnel,
- damage is caused by technical modification to the product (e.g. soldering).

### 1.5 Customer Service

If you have any questions or suggestions concerning this product, please do not hesitate to contact us:

KUNBUS GmbH Heerweg 15 C

73770 Denkendorf

+49 (0)711 3409 7077

support@kunbus.de www.kunbus.de

## 2 Safe Use

### 2.1 User

The Gateway may only be assembled, installed and put into operation by trained, qualified personnel. Before assembly, it is absolutely essential that this documentation has been read carefully and understood. Expertise in the following fields is assumed:

- electronic circuits,
- basic knowledge of EtherNet/IP,
- work in electrostatic protected areas,
- locally applicable rules and regulations for occupational safety.

## 2.2 Symbols

The symbols used have the following meaning:

### **△** DANGER

#### Danger

Always observe this information!

There is a safety hazard that can lead to serious injuries and death.

### **⚠ CAUTION**

#### Caution

There is a safety hazard that can result in minor injuries and material damage.

#### **NOTICE**

#### **Note**

There is a safety hazard that can result in material damage.

## 3 Overview

## 3.1 Functionality

The KUNBUS Gateway is a protocol converter. It allows communication between networks with different protocols.

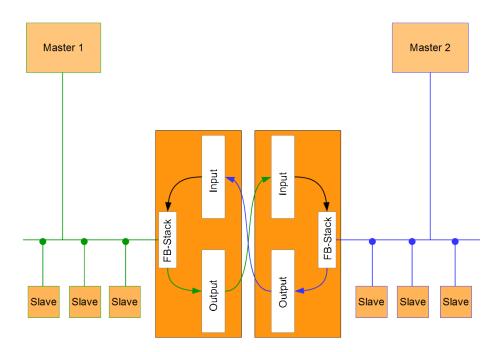

Illustration 1: Functionality

A Gateway consists of 2 gateway components that master one specific protocol each. You can combine these gateway components as you wish. This design offers you a high degree of flexibility, since you can exchange the individual gateway components at any time. The following gateway components are currently available as slaves:

- CANopen
- CC-Link
- DeviceNet
- EtherCAT
- EtherNet/IP
- Modbus RTU
- Modbus TCP
- POWERLINK
- PROFIBUS
- PROFINET
- Sercos III

#### Features

This gateway component enables communication with Ethernet/IP and Modbus TCP. It supports the following functions:

- RPI
   Minimal Requested Packet Interval: 1 ms
- ACD (Address Conflict Detection)
- DLR
   You can use the gateway component in a Device Level Ring.

# 3.2 Control Elements

### Front view

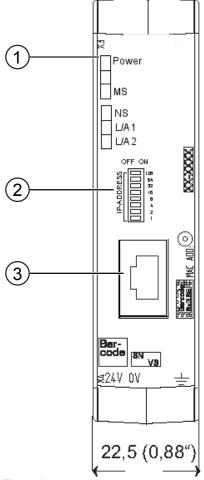

Illustration 2: Front view

| 1 | Status LEDs                                                                                                    |
|---|----------------------------------------------------------------------------------------------------|
| 2 | Coding switch 8-pin DIP switch for setting the IP address.                                                      |
| 3 | Fieldbus connection<br>RJ45 socket for the connection to the fieldbus (2 sockets in all,<br>s. figure top view) |

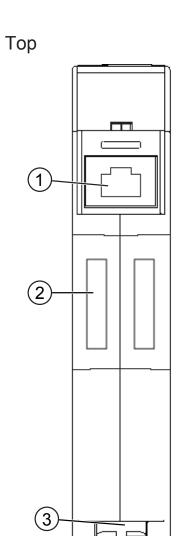

Illustration 3: Top

| 1 | Fieldbus connection RJ45 socket for connection to the fieldbus (2 pcs, see figure front view). |
|---|------------------------------------------------------------------------------------------------|
| 2 | Interconnect ports for interconnecting the gateway components.                                 |
| 3 | Locking clamps for securely attaching the gateway component to the DIN rail.                   |

### **Bottom**

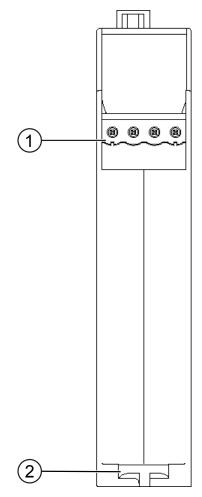

Illustration 4: Bottom

- Mains connection with 24 V power supply
- 2 Locking clamps for securely attaching the gateway component to the DIN rail.

# 3.3 Status LEDs

The signals of the status LEDs for EtherNet/IP have the following meaning:

| LED designation | Signal                | Meaning                                                            |
|-----------------|-----------------------|--------------------------------------------------------------------|
| Power           | off                   | Gateway component not running                                      |
|                 | blinks,<br>green      | Initialization phase not yet completed                             |
|                 | on, green             | Operational                                                        |
|                 | flashes, red          | Correctable error (e.g. second gateway component missing)          |
|                 | on, red               | Serious error/defect in the gateway                                |
| MS              | off                   | No power supply                                                    |
|                 | on, green             | Gateway component operational                                      |
|                 | blinks,<br>green      | Configuration not completed                                        |
|                 | on, red               | Unrecoverable error                                                |
|                 | flashes, red          | Configuration error                                                |
|                 | flashes red and green | Self-test                                                          |
| NS              | off                   | Gateway component is switched off or has no IP address             |
|                 | blinks,<br>green      | IP address set but no CIP connection has been established yet      |
|                 | on, green             | Connection is established                                          |
|                 | flashes, red          | Connection interrupted (e.g. due to timeout)                       |
|                 | on, red               | Set IP address is already being used by another network subscriber |
| L/A 1 + 2       | off                   | No connection                                                      |
|                 | green                 | Connection to another device. No data exchange takes place.        |
|                 | blinks,<br>green      | Connection established. Data exchange takes place.                 |
|                 |                       |                                                                    |

## 4 Installation

## 4.1 Preparations for Trouble-free Operation

In the following section we have compiled some general information for you that is important for trouble-free operation. If you are already acquainted with this topic, you can skip to the next section. There, you will learn about which conditions are necessary for installing the gateway.

### Cable routing

Route your cables separately in cable groups. This will protect your gateway from any unintended electromagnetic interferences.

The following groups should be routed separately from each other:

| Group | Line                              |
|-------|-----------------------------------|
| Α     | Data and power supply lines for:  |
|       | DC voltage below 60 V             |
|       | AC voltage below 25 V             |
| В     | Data and power supply lines for:  |
|       | DC voltage between 60 V and 400 V |
|       | AC voltage between 25 and 400 V   |
| С     | Power supply lines above 400 V    |

- You can route cables of the same group together in cable ducts or bundles.
- Cables of group A and B:
  - Route the groups in separate bundles or
  - in cable ducts at a minimum distance of 10 cm from each other.
- Cables of group C
  - Route the groups in separate bundles or
  - in cable ducts at a minimum distance of 50 cm from the other groups.

#### Shielding

Shield your cables. This will reduce any unintended electromagnetic interferences.

#### Potential equalization

Potential differences occur when devices are connected to different earths. These potential differences cause malfunctions.

To prevent malfunctions, you have to route an equipotential equalization conductor.

When doing so, bear in mind the following points:

- Select an equipotential equalization conductor with low impedance.
- Select the following as a reference value for the cross-section of the potential equalization cable:
  - 16 mm<sup>2</sup> for potential equalization cables of up to 200 m in length
  - 25 mm² for potential equalization cables of more than 200 m in length
- Use potential equalization cables made of copper or galvanized steel.
- Connect potential equalization cables extensively with the earth rail.
- The smallest surfaces possible should be sandwiched between potential equalization cables and signal cables.

If the devices of the control system are connected by shielded signal cables that are earthed on both sides, the impedance must be 10% of the shielding impedance.

## 4.2 Requirements

The Gateway was designed for use in a control cabinet.

- √ The protection class of the control cabinet must be equivalent to at least IP54.
- ✓ For installation in the control cabinet you need a DIN rail 35 x 7.5 mm (EN50022).
- Install the DIN rail horizontally in the control cabinet according to the manufacturers' specifications. When doing so, make sure that the Gateway is at a sufficient distance from other devices.

#### **NOTICE**

#### Your gateway could be damaged if temperatures are too high.

- → Make sure that the ambient temperature in the control cabinet is less than 60 °C.
- → Keep the ventilation slots unobstructed. These must not be covered by cables etc.
- → Maintain sufficient distance from other devices.

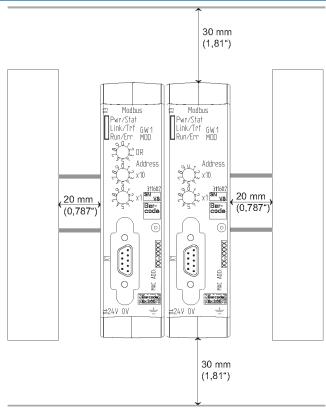

Illustration 5: Distances for installation

- Connect each gateway component individually to functional earth.
   When doing so, make sure that the power supplies of both gateway components have the same ground.
- ⇒ Your control cabinet now meets all requirements for installing the gateway.

## 4.3 Connecting Gateway Components

In order to attain a fully functional gateway, you have to interconnect both gateway components.

 Connect an interconnect port to each gateway component using the plug-in jumper (product number PR100204).

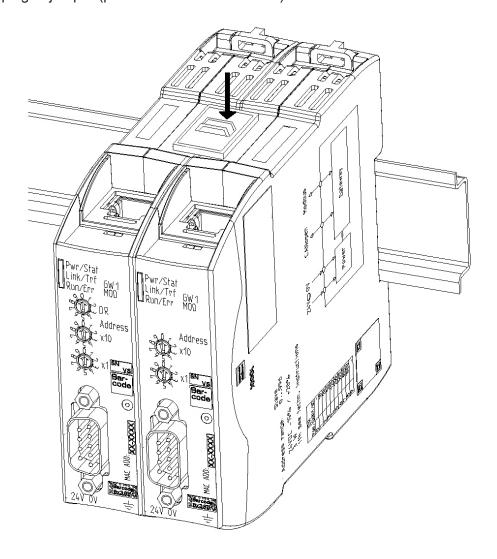

Illustration 6: Connecting gateway components

⇒ You can now install the gateway in the control cabinet.

### **NOTICE**

#### Only ever interconnect 2 gateway components.

If you connect additional components, severe defects could result on all devices.

# 4.4 Installing a Gateway in the Control Cabinet

- Hold the raster element of the gateway on the DIN rail.
- Press down the locking elements towards the gateway.
- Make sure that the gateway is firmly attached to the DIN rail.

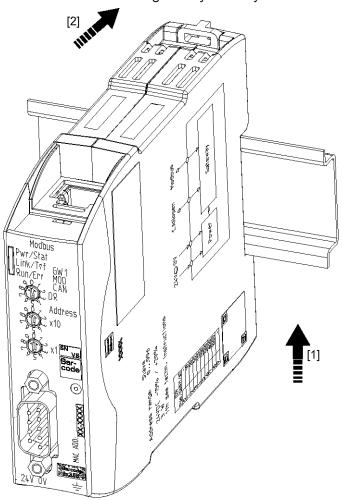

# 4.5 Connecting a Power Supply

To connect the gateway component to the power supply, you need a spring-loaded terminal (e.g. Metz-Connect SP995xxVBNC).

You have to connect each gateway component separately to a power supply. Never interconnect functional earth and GND, otherwise the galvanic isolation between gateway GND and fieldbus ground will be removed. Instead, connect the functional earth with low impedance to the potential equalization. You can then dispense with this connection if the shield of the fieldbus cable is connected to the potential equalization with lower impedance when entering the control cabinet.

#### **NOTICE**

Connect each of the two gateway components to its own power supply

→ Ensure in particular that no potential differences occur between the GND pins (2).

#### Pin assignment:

| Pin | Assignment             |                                                     |
|-----|------------------------|-----------------------------------------------------|
| 1   | 24 V for module supply | $ \begin{bmatrix} 1 & 1 & 2 & 3 & 4 \end{bmatrix} $ |
| 2   | GND                    |                                                     |
| 3   | Do not connect!        |                                                     |
| 4   | Functional earth       |                                                     |

### **NOTICE**

#### Do not connect GND to PE

This connection could cause unintended malfunctions.

# 4.6 Connecting a Gateway to the Fieldbus

To connect the gateway component to EtherNet/IP, you need Two RJ45 connectors.

The pin assignment complies with the Ethernet standard.

# 5 Configuration

# 5.1 Supported Size of the Process Data

The gateway component for EtherNet/IP supports process data of a length up to 480 bytes.

| Туре                   | Direction                | Assembly Instance | Size            |
|------------------------|--------------------------|-------------------|-----------------|
| <b>Exclusive Owner</b> | Output (master -> slave) | 100               | up to 480 bytes |
|                        | Input (slave -> master)  | 150               | up to 480 bytes |
| Input Only             | Output (master -> slave) | 254               | 0 bytes         |
|                        | Input (slave -> master)  | 150               | up to 480 bytes |
| Listen Only            | Output (master -> slave) | 255               | 0 bytes         |
|                        | Input (slave -> master)  | 150               | up to 480 bytes |

### **NOTICE**

Bear in mind that the maximum length of the process data is always determined by the fieldbus with the shorter data length.

#### Example:

Ethernet/IP supports 480 bytes per direction.

PROFIBUS supports 244 bytes per direction.

In conjunction with Ethernet/IP / PROFIBUS this means that 244 bytes are transmitted and updated cyclically.

## 5.2 Address Assignment

#### Setting IP Address

With the 8-pin address switch you can set the IP address of the Gateways.

You can set values in binary format between 0-255.

# Assigning IP Address manually:

- Set any address between 1-254
  - ⇒ The gateway component uses the address 192.168.1.X with the net mask 255.255.255.0 and gateway 192.168.1.1
- · Open the website http://192.168.1.X
- · Log on:

Logon data for the initial logon:

User: Admin Password: 1701

- · Click on the "Change Configuration" button
- Set the IP address required
- Confirm your entry by pressing the "Apply" button
- Set all address switches to "0"
- Restart the gateway component by switching this off and then on again.
- ⇒ The set IP address is now used.

# Receiving IP Address from the DHCP Server

- Set the value "255" (all switches in the direction of the numbers) to activate the DHCP mode.
- ⇒ Assign the IP address automatically from the DHCP server.

#### Setting IP Address using the Master Software

- Set the value "0" (all switches to "Off")
  - ⇒ The gateway component uses the IP address that was last set using the software.
- You can change this IP address at any time via the EtherNet/IPprotocol or website.
- Restart the gateway component by switching this off and then on again.
- ⇒ The set IP address is now used.

## 5.3 Ethernet/IP Configuration

#### Standard Objects

The following objects are available to you for addressing the process data:

- Identity Object, Class Code: 01 Hex
- Message Router, Class Code: 02 Hex
- Assembly Object, Class Code: 04 Hex
- Connection Manager Object, Class Code: 06 Hex
- TCP/IP Interface Object, Class Code: F5 Hex
- Ethernet Link Object, Class Code: F6 hex
- Device Level Ring, Class Code: 47 Hex
- Quality of Service, Class Code: 48 Hex

These objects comply with the ODVA standard. You can find further information in the specifications for EtherNet/IP. You can find details about the implemented attributes from the EDS file provided.

#### **Device Specific Objects**

The following objects are device specific. You can use these to access the input and output data acyclically.

- Fieldbus Input Data, Class Code: A0 Hex
- Fieldbus Output Data, Class Code: A1 Hex

Fieldbus Input Data, Class Code: A0 hex

You can use this object to read data that was sent from the gateway component to the EtherNet/IP-Master. This data originates from the Master of the other gateway components.

Fieldbus Output Data, Class Code: A1 hex

You can use this object to write data that was sent from the EtherNet/IP-Master to the gateway component. This data is copied to the input data area of the other gateway component. The Master of the other gateway component can read this data there.

# 5.4 Configuration of Modbus TCP

You can also use these gateway components as a protocol converter for Modbus TCP.

#### **Functions**

The following Modbus functions are implemented:

| Function code | Description                   |
|---------------|-------------------------------|
| 0x01          | read coils                    |
| 0x02          | read discrete inputs          |
| 0x05          | write single coil             |
| 0x0f          | write multiple coils          |
| 0x03          | read holding registers        |
| 0x04          | read input registers          |
| 0x06          | write single register         |
| 0x10          | write multiple registers      |
| 0x16          | mask write register           |
| 0x17          | read/write multiple registers |

### Register

The following registers are implemented in the gateway component:

| Address area | Function                                             | on                                                             | Access    |  |
|--------------|------------------------------------------------------|----------------------------------------------------------------|-----------|--|
| 1-240        | egister, receives values of the partner y component. | Read only                                                      |           |  |
| 1025-1264    |                                                      | Input register, sends values to the partner gateway component. |           |  |
| 40001-40240  | Input retrollers                                     | Input register, compatible with Siemens controllers            |           |  |
| 30001-30240  | Output trollers                                      | Output register, compatible with Siemens controllers           |           |  |
| 4097         | Status                                               | of the partner gateway component                               | Read only |  |
|              | 0x01                                                 | Hardware is initialized and checked                            |           |  |
|              | 0x02                                                 | Connection to the partner gateway component is checked         |           |  |
|              | 0x03                                                 | The opposite side is detected                                  |           |  |
|              | 0x04                                                 | Interface to the partner gateway component functions.          |           |  |

| Address area | Function |                                                                               | Access    |  |
|--------------|----------|-------------------------------------------------------------------------------|-----------|--|
| 4098         | Status   | of the other fieldbus                                                         | Read only |  |
|              | 0x00     | Fieldbus not connected. Check all connections                                 |           |  |
|              | 0x01     | Fieldbus connected, no data communication. Check whether an IP address is set |           |  |
|              | 0x02     | Gateway component configured, no data communication                           |           |  |
|              | 0x03     | Cyclical data exchange                                                        |           |  |

Input Register

Siemens controllers use 2 predefined address areas. Therefore, the input and output registers can each be accessed via 2 addresses, one KUNBUS address and one Siemens address. Both addresses address the same memory cell, however. No separate address areas is defined for the input register. Read the holding register with function code 0x04.

### Register area for bit by bit access (coils)

You can also access the input and output data area bit by bit via coils. The same memory is addressed with the coils as with the registers.

**Example:** Coils 1-16 correspond to the bits in register 1,

Coils 17-32 correspond to the bits in register 2.

| Address area  | Use         | Access     | Meaning                                                 |
|---------------|-------------|------------|---------------------------------------------------------|
| 1 - 3840      | Input Bits  | Read only  | Values that the other gateway component supplies.       |
| 16385 - 20224 | Output Bits | Read/write | Values that are supplied to the other gateway component |

Discrete Inputs

No separate address area is defined for discrete inputs. Read the coils with function code 0x02.

# 6 Technical Data

# 6.1 Technical Data

| Dimensions |          |
|------------|----------|
| Width      | 22.5 mm  |
| Height     | 96 mm    |
| Depth      | 110.4 mm |
| Weight     | 90 g     |

| Electrical data                                             |         |
|-------------------------------------------------------------|---------|
| Power supply                                                | 24 V DC |
| Power consumption during operation (cyclical data exchange) | 100 mA  |
| Status display                                              | LED     |

| Environmental conditions |                 |
|--------------------------|-----------------|
| Ambient temperature      | 0 – 60 °C       |
| Storage temperature      | - 25 – 60 °C    |
| Humidity                 | 93 % (at 40 °C) |
| Condensing               | Not allowed     |
| Protection class         |                 |
| Control cabinet          | IP54            |
| Housing                  | IP20            |
| Terminal area            | IP20            |

| Assembly data |             |
|---------------|-------------|
| DIN rail      | 35 x 7.5 mm |
| Height        | 96 mm       |
| Depth         | 110.4 mm    |

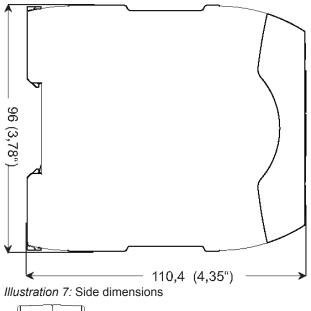

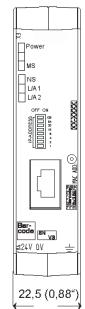

Illustration 8: Front dimensions